平成24年3月8日(木)公告する案件より、 制限付一般競争入札(工事)の設計図書等資料の 閲覧・ダウンロードが,入札公告と同時にできるようになりました。

## 設計図書等のダウンロード方法

設計図書等ダウンロードを行う場合は、競争入札参加資格審査申請(インターネット受付)で 使用したユーザID (H から始まる8桁の ID) とパスワードが必要です。

## なおユーザ ID とパスワードを紛失された方は、再発行手続が必要です。

再発行手続の方法は,福岡市契約情報(ホームページ)をご覧下さい。

◆設計図書等のダウンロードは「入札情報サービスシステム」から以下のように行って下さい

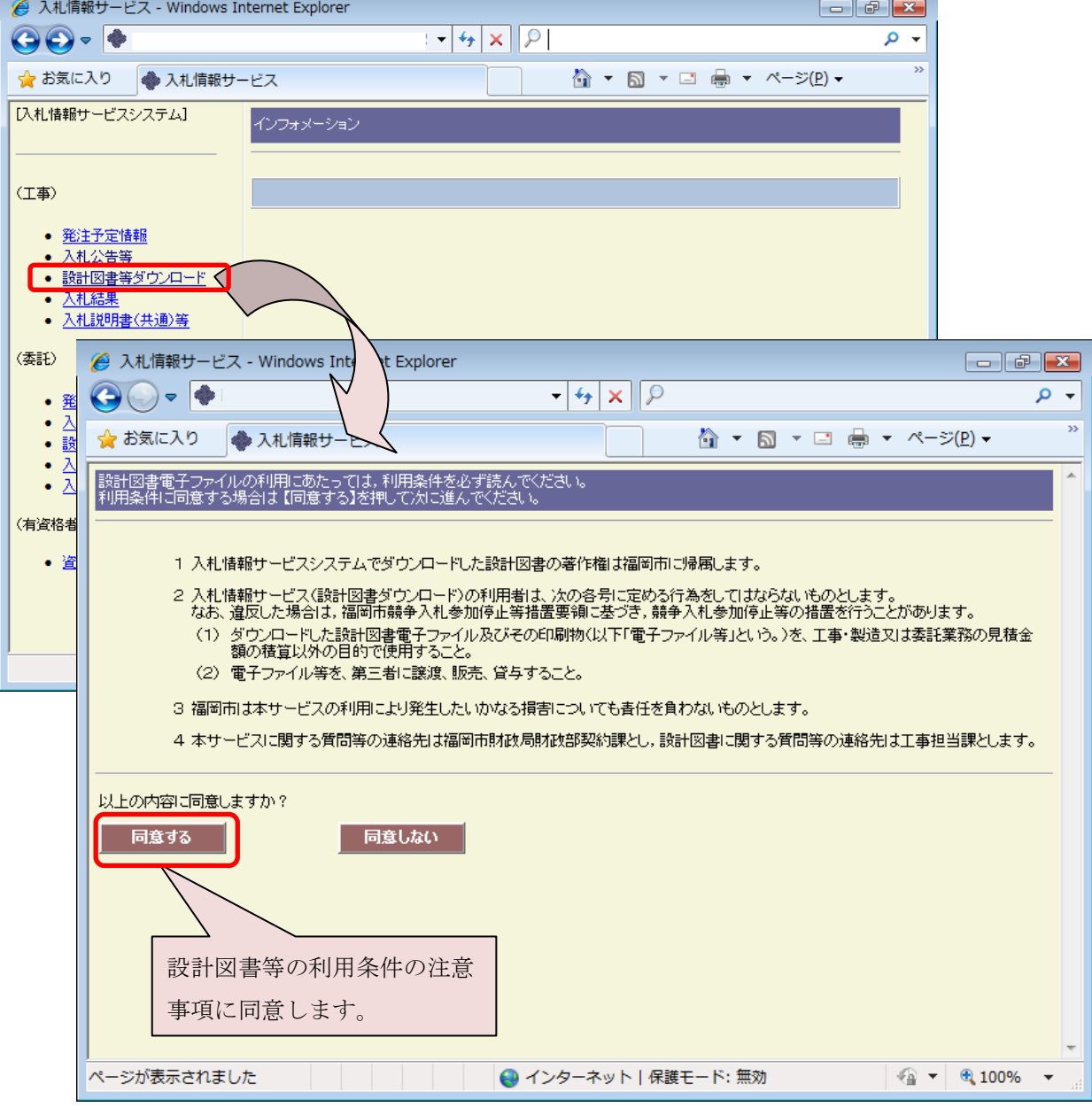

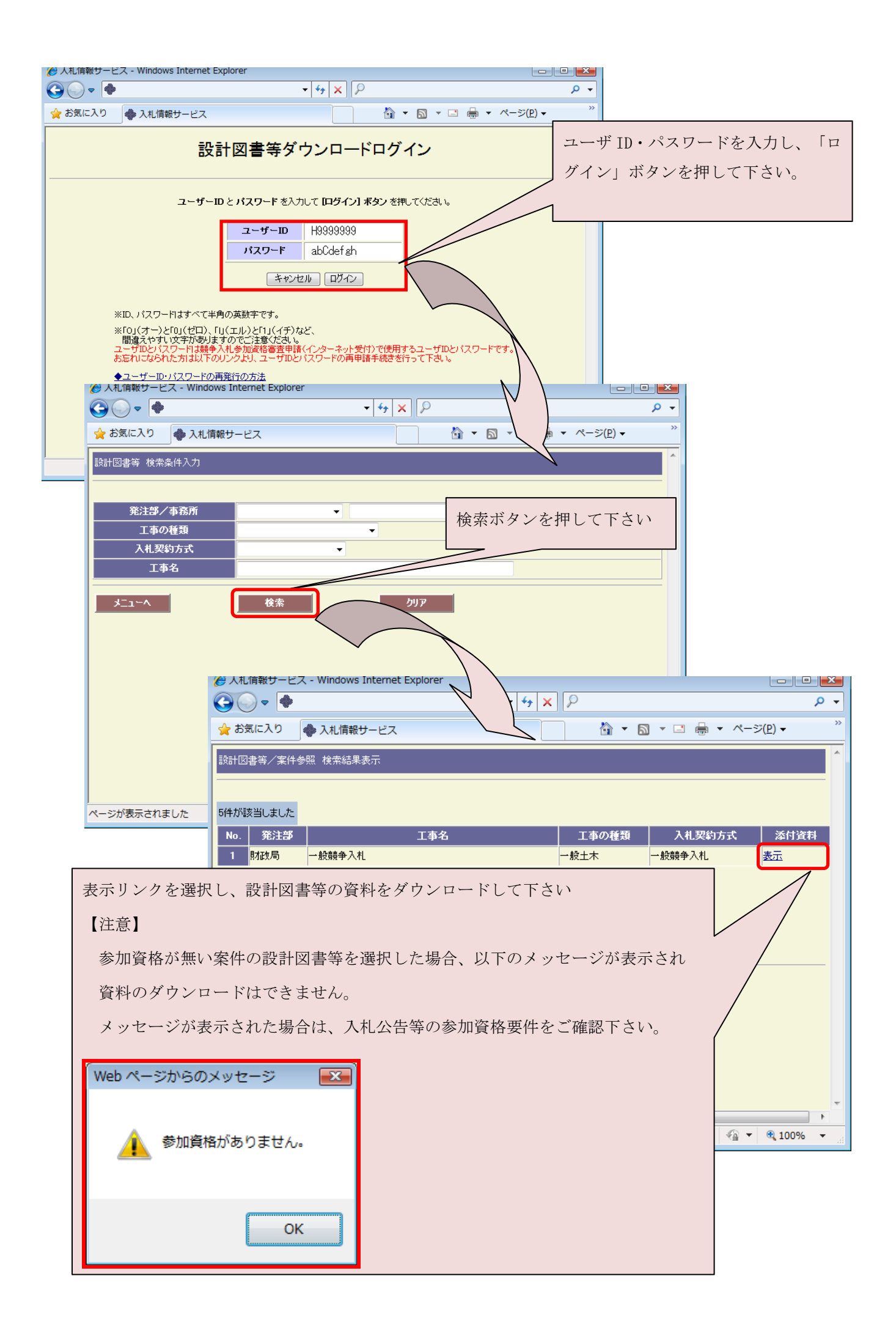